## Rapid Application Development

## What is VC++

- VC++ is extremely powerful tool for Windows Programming.
- VB and VC++ both are GUI based.
- It is a collection of many tools all wrapped together into one dynamic package.
- It provides us with one integrated design environment.
- It is a case- sensitive language.
- VC++ includes in MFC.
- MFC is a extraordinary package of pre written ready to use code.

#### Why VC++ comes into Existence

- □ DOS was the first OS introduced.
- □ Each and every command had to be written using programming language in C.
- □ C++ was introduced to make the data & program more manageable using class concept.
- □ VC++ came into existence under the visual studio 2000 package. It supports MFC.
- Microsoft Foundation Classes that are basically built-in ready to use code.
- □ VB doesn't support MFC, but VC++ supports MFC.

|    | Procedural Programming                                                                                                    | Event-Driven Programming                                                                                                    |
|----|----------------------------------------------------------------------------------------------------|----------------------------------------------------------------------------------------------------|
|    | 1. It supports CUI, i.e. character user nterface                                                                                                    | 1. It supports GUI, i.e. Graphical User Interface                                                                                                    |
| 1  | 2. It follows the top-down approach, i.e. For e.g. If a DOS program has three functions A(), B() and C(), then we know the order in which they are going to be called. | 2. It does not follow the top-down approach. It is Event-Driven in nature, i.e. the functions get executed on the occurrence of event. They may follow any order.                                                                                                    |
| `` | 3. It is sequence driven in nature.                                                                                                    | 3. In Windows, programs are driven by the event. The events may be keyboard events (Striking a key on keyboard) & mouse events (left-click, right-click, scroll, double click, etc.) that can be directed at numerous user interface objects such as menus and buttons. |

| 4. It does not support multi tasking                                                              | 4. It supports multitasking                                                                                                  |
|---------------------------------------------------------------------------------------------------|----------------------------------------------------------------------------------------------------|
| 5. In this programming model, the OS simply executes the program and then waits for it to finish. | 5. In this programming model, OS not only executes the program, it also communicates with the program and does not sit idle. |
| 6. e.g. COBOL, FORTRAN, C                                                                         | 6. e.g. VB, VC++                                                                                                    |

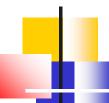

## Components of Visual C++

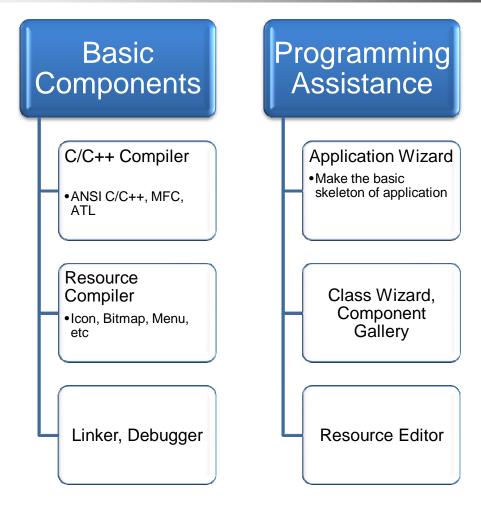

# Part 1

Setting the skeleton of the Application using AppWizard

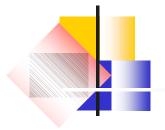

#### □ Overview

- Building Application using AppWizard
- Classes that AppWizard generated
- Exercise
- building the console applications

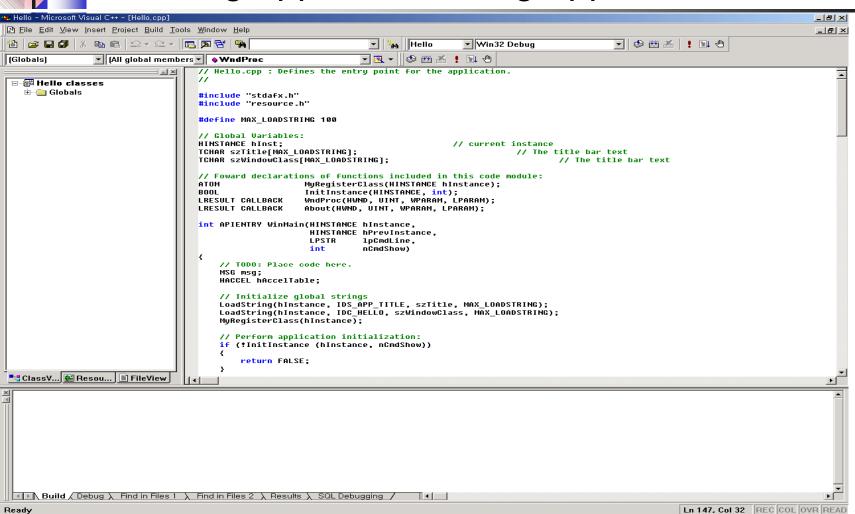

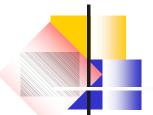

- ■Select File / New
- Select MFC AppWizard (exe)

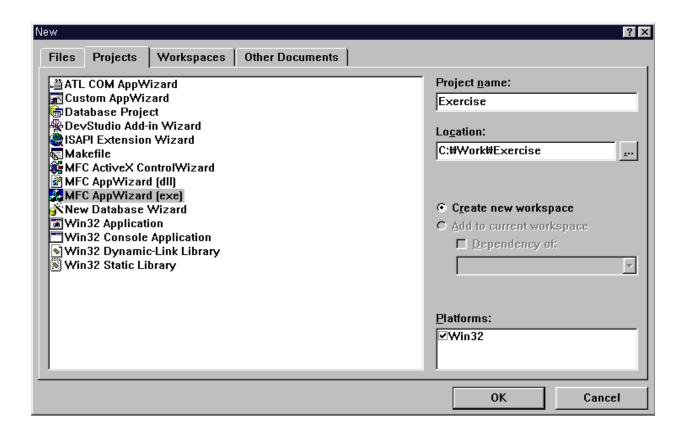

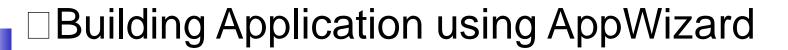

Select "Single Document"

Single Document / Multiple Document / Dialog based

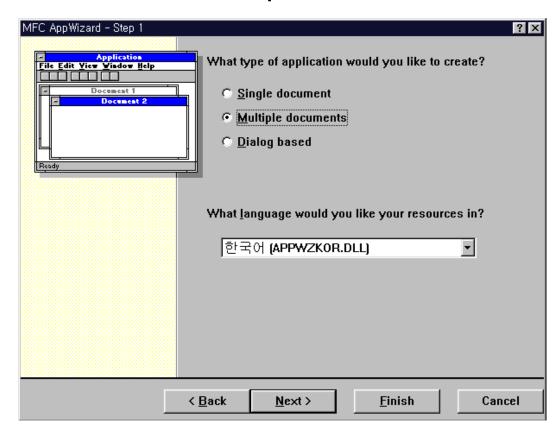

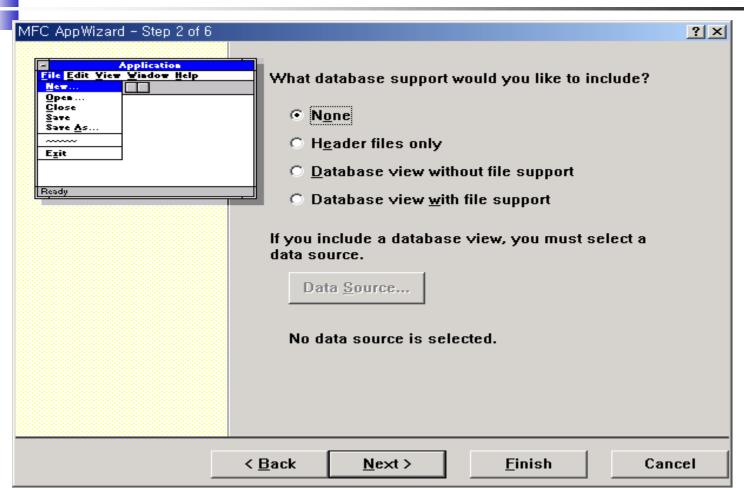

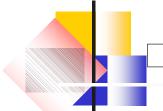

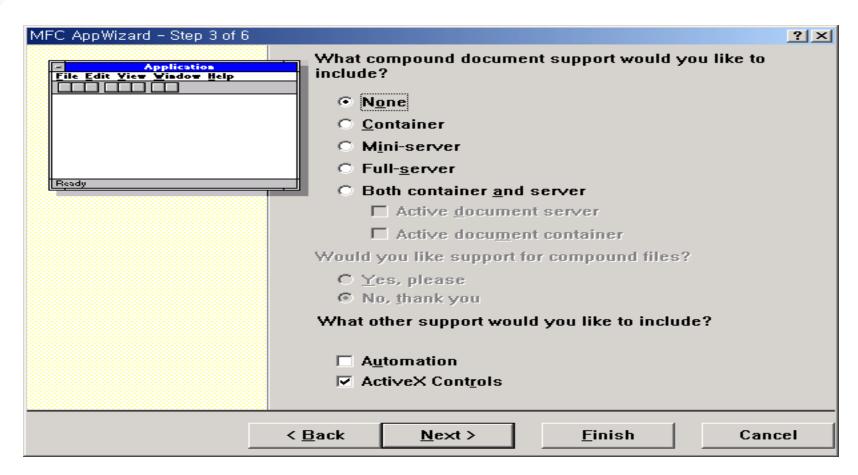

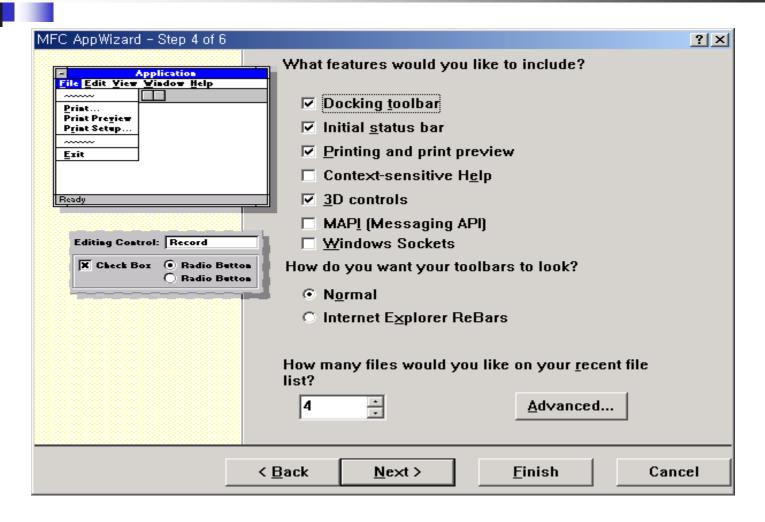

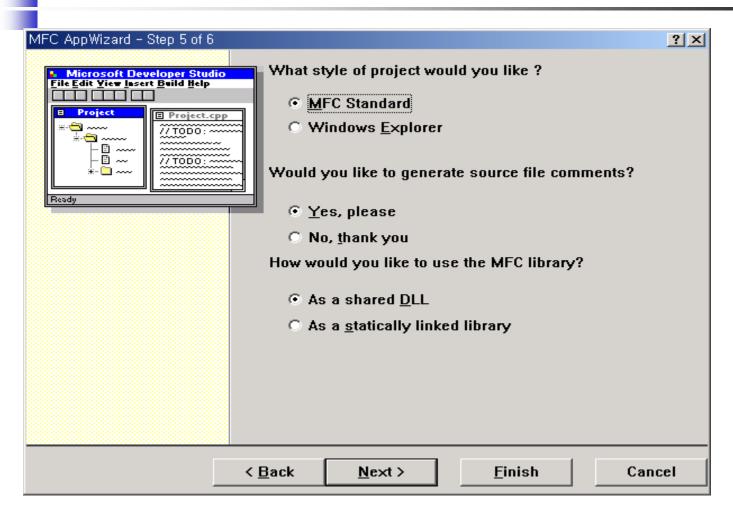

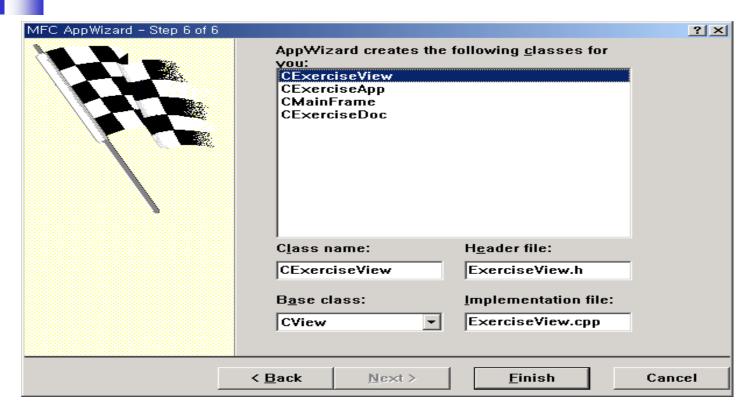

■Push Finish for the End of AppWizard

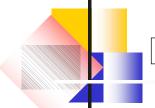

## Classes that AppWizard generated

- **■**CWinApp
  - Capsulate WinMain(), WinProc()
  - Windows Application Instance
  - theApp (Global Variable)
  - ■MFC Program must have an instance of the Class that inherited from this Class
  - •InitInstance()
    - ■Initialize Application
    - Analyze the command line
    - Create and Show the main Window

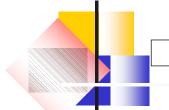

## Classes that AppWizard generated

- **■**CFrameWnd
  - ■Frame Window
  - Container of Other Window
  - ■The main windows of SDI, MDI Project
  - Created in CWinApp:InitInstance()
  - •OnCreate()
  - PreCreateWindow( )

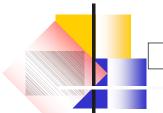

## Classes that AppWizard generated

- ■CView (View Class)
  - Attached in Frame Window (as Child Window)
  - ■Presentation of Application Data (Display, Printer)
  - Combined with Document Class (Generally)
  - ■Many child class
    - CScrollView, CFormView, CEditView, CListView, CTreeView, ...
  - •OnInitialUpdate()
  - ■OnDraw()
  - GetDocument()
  - •OnUpdate()

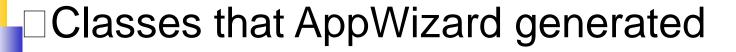

- CDocument (Document Class)
  - Management of Application Data
    - ■Read/Write, Input/Output
  - Combined with View Class
  - •OnNewDocument()
  - Serialize( )
  - DeleteContents()
- ■Document/View Structure
  - Separation of data/display

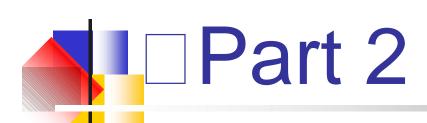

**Basic Concepts** 

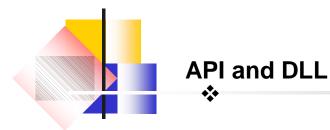

- ❖If we want to use C for windows programming then we require SDK.
- ❖ API : It has in build functions.
  All internal working are through API.
  It is used by O.S.

#### Disadvantages of API

- ❖ Size increase as a memory usage increase.
- Compilation time also increases

Functions in DLL are in executable form. It overcome all the disadvantages Of API

- They are loaded into memory.
- Independent from any application.

## Device Context

It is an area of memory used to represent an image or an object on the screen by the window system.

- The CDC is a special object where C represents classname and DC represents device context.
- All drawing or display of data that we do in windows take place in the device context.
- ❖ To draw an view object we use a device context corresponding to the view.
- To draw in Device Context we use CDC class methods such as CDC

**TextOut** 

MoveTo

Rectangle

SetTextAlign

SetTextColor

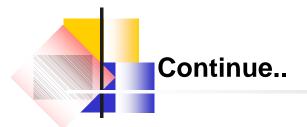

- ❖CDC TextOut() method is used to print in the view.
- ❖pDC -> TextOut(0,0,string);
- ❖CDC is the class name which is used to draw the string.
- \*pDC: It is a pointer of CDC class. It points to device context(Output window Where we represent the data.
- ❖OnDraw(): It is used to display the program's client area, such as when our program first starts or when its window is closed and then reopened.

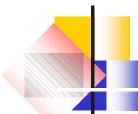

#### Microsoft Foundation Classes(MFC)

MFC library is a collection of C++ classes created by Microsoft. The baseclass for the class provided by MFC is CObject .It is the C++ class library. It Provides an object oriented wrapper around Windows's API.

- ❖Root class CObject
- ❖MFC application architecture classes.
- ❖Windows, dialog control classes.
- Drawing and painting classes.
- ❖Simple data type classes.
- ❖Array . list and map classes
- ❖File and database classes.
- ❖Internet and networking classes.
- ❖Object linking and embedding(OLE).
- Debugging and exceptional classes.

The MFC provides full source code in the form of header files and implementation files.

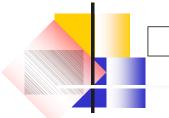

## Hello, World! (Simple Example)

- ■Simple exercise for Usage of Class Wizard
- Modify CView::OnDraw()

 $\Box$ pDC->TextOut(0, 0, "Hello, World!");

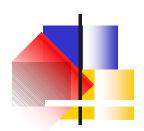

## Part 3

Parts of Visual C++ program

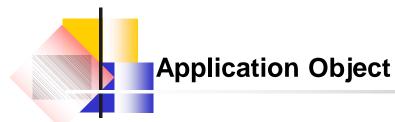

- Functions of Application Object:-
- ❖Start the program
- ❖ Launches main window on the screen
- Message Passing
- It is supported in .h and .cpp files.

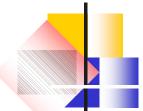

### Main Window Object

- It display the programs.
- It handles everything except the client area
- ❖ Title bar
- ❖ Menu bar
- ❖ Tool bar
- Status bar

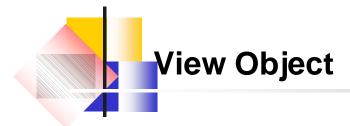

- ❖ It handles the client area
- ❖ It is really a window that appears on top of the client area.
- ❖ The data we display in the view object is stored in document object.

# Document Object

- It stores the data for our program.
- ❖ The four parts of VC++ look like this.
- CFirstApp : Our windows program itself.
- CMainFrame: Our main window
- CFirstView : Handles data display.
- CFirstDoc : Handles our data.

## Program :create an application in which user will type text from keyboard and will display that text in center of screen

#### Step1:

Create a new SDI named center The four classes that will be created automatically are:

- CKeystrokes App
- **♦**CMainFrame
- **\***CKeystrokesView
- **&**CKeystrokesDoc

#### Step 2:

```
Go to file view -> header files-
>KeystrokesDoc.h(double click)
class KeystrokesDoc:: public CDocument
{
protected:
CKeystrokesDoc();
DECLARE_DYNCREATE(CenterDoc)
CString StringData;
```

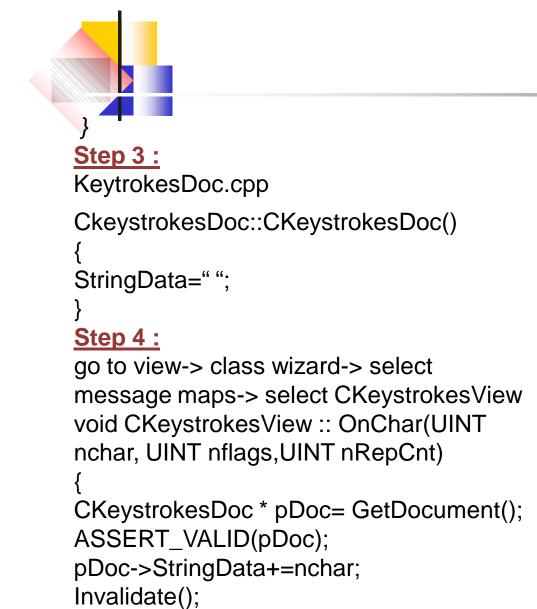

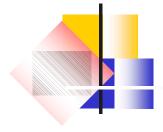